## **ESET Tech Center**

Knowledgebase > ESET Endpoint Encryption > Why is my user account unable to use Optical Media Encryption?

## Why is my user account unable to use Optical Media Encryption?

Anish | ESET Nederland - 2018-02-16 - Comments (0) - ESET Endpoint Encryption

On Windows Vista and up users are granted read/write privileges to optical media by default. Typically this error is only seen on Windows XP or Windows Server 2003 systems when using a user account that does not have administrative rights. It may occur on later Operating Systems where the privileges have been revoked.

In this scenario DESlock+ Optical Media Encryption will display one of the following errors:

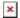

To grant read/write privileges log in as a user with Administrative rights and run gpedit.msc.

Browse to, Local Computer Policy \ Computer Configuration \ Windows Settings \ Security Settings \ Local Policies \ Security Options

Enable:

Devices: Restrict CD-ROM access to locally logged-on user only

Enable (for Interactive Users)

Devices: Allowed to format and eject removable media

Local users will now be able to use DESlock+ Optical Media Encryption.

For further information see the following MSDN article <u>Providing User</u> Permissions for Media Burning Devices.

keywords: No disc recorders detected or User doesn't have permission to use disc recorders. burn